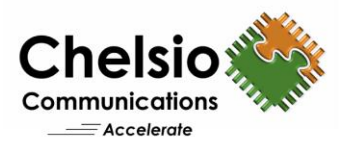

# S2D Performance with Network QoS

# Chelsio iWARP RDMA solution for Windows Storage Spaces Direct

## **Overview**

Microsoft **Storage Spaces Direct** (S2D) is a feature introduced in Windows Server 2016, which enables building highly available and scalable storage systems by pooling local server storage. You can now build HA Storage Systems using networked storage nodes with only local storage, which can be disk devices that are internal to each storage node. This not only eliminates the need for a shared SAS fabric and its complexities, but also enables using devices such as SATA solid state drives, which can help further reduce cost or NVMe solid state devices to improve performance. Storage Spaces Direct leverages SMB3 for all intra-node communication, including SMB Direct and SMB Multichannel, for low latency and high throughput storage.

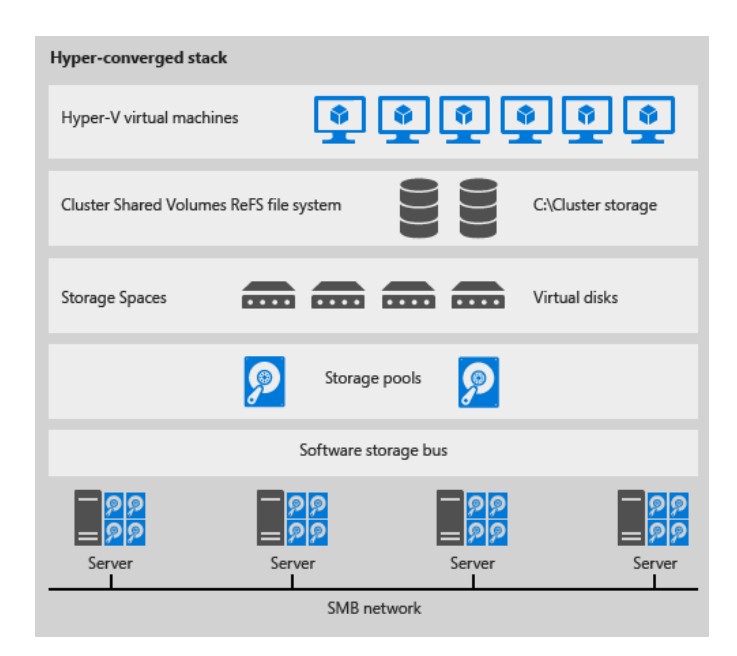

**Figure 1 – S2D Hyper-Converged Stack**

Network QoS is used in this **hyper-converged** configuration to ensure that the Software Defined Storage system has enough bandwidth to communicate between the nodes to ensure resiliency and performance. This paper presents Network (NIC) and iWARP RDMA bandwidth results, with and without Network QoS enabled in an S2D environment. The results showcase Chelsio adapter's excellent rate-limiting capabilities with a converged network traffic. The results also show how bandwidth allocation can be easily offloaded onto Chelsio Unified Wire adapters, bypassing the operating system and expensive switch hardware (DCB capable), thus resulting in reduced total ROI and simplified management.

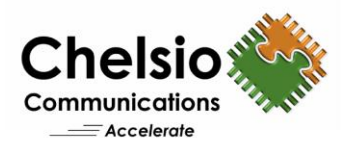

# **Test Results**

The following results present Network (NIC) and iWARP RDMA throughput performance numbers collected with and without network QoS enabled. NTttcp benchmarking tool is used to collect NIC results and VMFleet tool is used to run Diskspd to collect iWARP RDMA numbers.

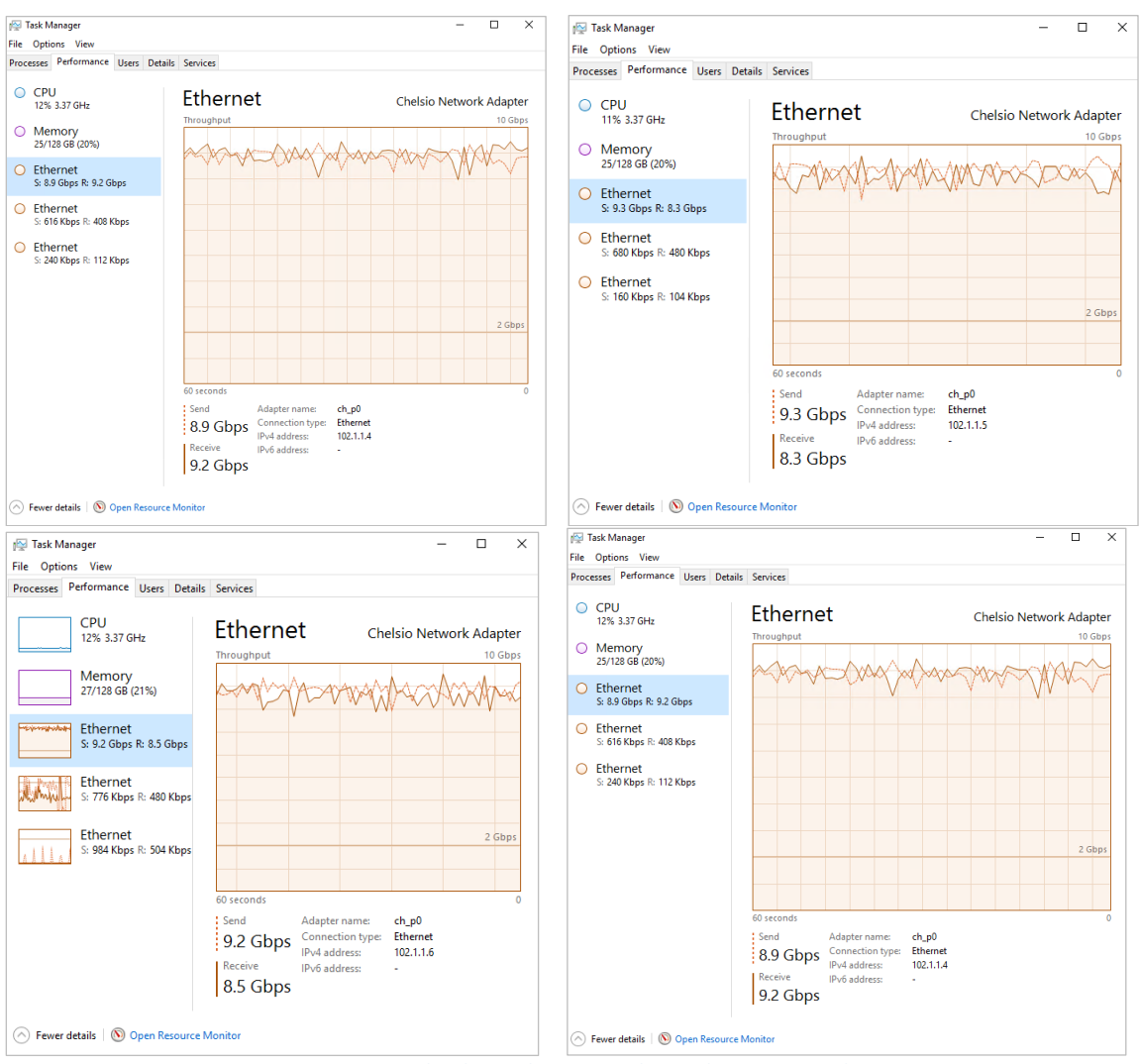

**Figure 2 - NIC Only Throughput Results without network QoS**

Figure 2 shows NIC only bandwidth results from each host, reaching line-rate.

|                | <b>IOPS</b> | Reads | Writes | (MR/s)<br>RW<br><b>County</b><br><b>Now Your</b> | Read | Write | Read Lat<br>(m <sub>S</sub> ) | Write Lat |
|----------------|-------------|-------|--------|--------------------------------------------------|------|-------|-------------------------------|-----------|
| Total          | 7.728       |       | 7.727  | (2,008)                                          |      | 2,008 |                               |           |
| <b>CHANDRU</b> | 1,906       |       | 1,906  | ---<br>492                                       |      | 492   | 0.000                         | 21,062    |
| <b>BUDHA</b>   | 1,918       |       | 1,917  | 498                                              |      | 498   | 2.697                         | 20,800    |
| <b>MANGAL</b>  | 1,982       |       | 1,982  | 516                                              |      | 516   | 0.000                         | 20.127    |
| <b>SURYA</b>   | 1,923       |       | 1,923  | 501                                              |      | 501   | 0.000                         | 20.767    |
|                |             |       |        |                                                  |      |       |                               |           |

**Figure 3 – iWARP RDMA Only Throughput results without network QoS**

Figure 3 shows iWARP RDMA only bandwidth results.

Copyright 2017. Chelsio Communications Inc. All rights reserved 2

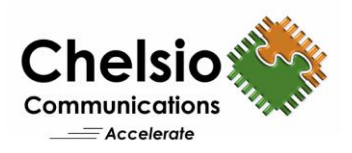

| IOPS   | Reads | Writes | $RW_{MR/S}$ | Read     | Write |       | Write Lat     |
|--------|-------|--------|-------------|----------|-------|-------|---------------|
| 10.178 | 4,635 | 5.543  |             |          | 1,443 |       |               |
| 5,927  | 4.545 | 1,382  | 504         |          | 360   | 0.001 | 28.922        |
| 1,419  | 45    | 1,374  | 358         |          | 358   | 0.001 | 28.993        |
| 1.473  | 45    | 1,428  | 371         |          | 371   | 0.001 | 28,064        |
| 1,359  |       | 1.359  | 354         |          | 354   | 0.000 | 29.399        |
|        |       |        |             | (1, 447) |       |       | Read Lat (ms) |

**Figure 4 – iWARP RDMA and NIC Throughput results without network QoS**

Figure 4 shows, iWARP RDMA consuming 75% of bandwidth when both iWARP RDMA and NIC traffic are run concurrently with no network QoS configured.

| Total          | IOPS<br>6.004 | Reads | Writes<br>6.004 | (MR/S)<br><b>RM</b><br><b>STATE VALUE</b><br>(1, 563) | Read | Write<br>1.563 | Read Lat (ms) | Write Lat |
|----------------|---------------|-------|-----------------|-------------------------------------------------------|------|----------------|---------------|-----------|
| <b>CHANDRU</b> | 1,497         |       | 1,497           | 389 <sup>-</sup>                                      |      | 389            | 0.000         | 26.673    |
| <b>BUDHA</b>   | 1,506         |       | 1,506           | 392                                                   |      | 392            | 0.000         | 26.507    |
| MANGAL         | 1,532         |       | 1,532           | 400                                                   |      | 400            | 0.000         | 26.056    |
| <b>SURYA</b>   | 1,469         |       | 1,469           | 382                                                   |      | 382            | 0.000         | 27.110    |

**Figure 5 – iWARP RDMA Throughput with network QoS set 80:20**

Figure 5 shows iWARP RDMA bandwidth with Network QoS configured as 80:20 (RDMA: NIC).

|                | <b>IOPS</b> | Reads | Writes | (MB/s)<br><b>RM</b><br><b><i>CONTRACTOR</i></b> | Read | Write | Read Lat<br>(m <sub>S</sub> ) | Write Lat |
|----------------|-------------|-------|--------|-------------------------------------------------|------|-------|-------------------------------|-----------|
| Total          | 819         |       | 819    | 210                                             |      | 210   |                               |           |
| <b>CHANDRU</b> | 211         |       | 211    | 54                                              |      | 54    | 0.000                         | 112.730   |
| <b>BUDHA</b>   | 187         |       | 187    | 48                                              |      | 48    | 0.000                         | 113.721   |
| MANGAL         | 206         |       | 206    | 53                                              |      | 53    | 0.000                         | 113.998   |
| <b>SURYA</b>   | 215         |       | 215    | 55                                              |      | 55    | 0.000                         | 96.011    |

**Figure 6 – iWARP RDMA Throughput with network QoS set 10:90**

Figure 6 shows iWARP RDMA bandwidth with Network QoS configured as 10:90 (RDMA: NIC).

Observing the bandwidth numbers, it is clear how Chelsio's Unified Wire adapter was utilized to allocate bandwidth efficiently to different protocols without any loss in performance.

## **Test Setup**

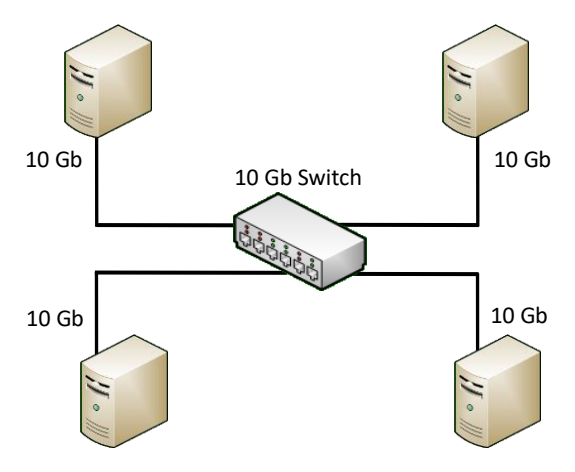

**Figure 7 - Topology**

#### **Network Configuration**

The test setup consists of 4 Ivy Bridge Supermicro servers (nodes) connected via a 10GbE switch using single port on each system. Each node is configured with 2 Intel Xeon E5-2678v2 8-core processors clocked at 3.4Ghz (HT enabled) and with 64GB of RAM. T520-CR adapter is installed

Copyright 2017. Chelsio Communications Inc. All rights reserved 3

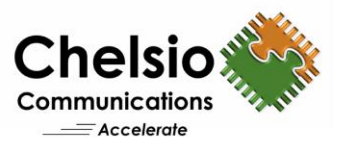

in each node with Windows Server 2016 Data Center edition. Standard MTU of 1500B is used. 20 virtual machines are created per node, 80 in total. Each VM is configured with 1 vCPU and 1GB of RAM with Windows Server 2016 as guest operating system.

No additional configuration is needed on the Switch when configuring S2D with iWARP RDMA. Network QoS can be configured on the hosts to rate-limit the RDMA and NIC bandwidth accordingly. In addition, the QoS limit can be configured/changed dynamically without changing switch configuration.

#### **Commands Used**

#### **Setting QoS limit**

#### i. Enable QoS:

- # Enable-NetAdapterQos ch\_p0
- ii. Create new policy: # New-NetQosPolicy -Name rdma -PriorityValue 5 -NetDirectPortMatchCondition 445
- iii. Create new ETS rule specifying the bandwidth percentage: # New-NetQosTrafficClass -Name rdma -Priority 5 -Algorithm ETS - BandwidthPercentage 80 -Verbose To change limit of an existing ETS rule:

```
# Set-NetQosTrafficClass -Name rdma -Priority 5 -Algorithm ETS -
BandwidthPercentage 10 -Verbose
```
#### **NIC:**

#### Server

```
# ntttcp -r -m 2,*,test-ip -l 128k -rb 512k -p 10000 -t 300
```
Client

```
# ntttcp -s -m 2,*,test-ip -l 128k -sb 512k -p 20000 -t 300
```
#### **RDMA:**

```
# diskspd.exe -Z20M -z -h -t1 -o2 -b256k -p256k -w100 -W30 -C30 -d300 -D -L 
C:\run\testfile1.dat
```
## **Network QoS with SET and RDMA vNICs**

Switch Embedded Teaming (SET) can group iWARP RDMA enabled Chelsio ports into one or more software-based virtual network adapters (vNICs). RDMA can be enabled on the vNICs to provide fast performance and fault tolerance in the event of a network adapter failure. The following commands configure Network QoS on a host with SET and RDMA vNICs configured:

i. Enable QoS:

# Enable-NetAdapterQos

- ii. Create a vSwitch with SET: # New-VMSwitch -Name "sw0" -NetAdapterName ch p0, ch p1 -AllowManagementOS \$false -EnableEmbeddedTeaming \$true # Set-VMSwitchTeam -Name "sw0" -LoadBalancingAlgorithm Dynamic -TeamingMode SwitchIndependent
- iii. Create the required number of vNICs (4 for RDMA traffic and 1 for Management traffic):

```
# Add-VMNetworkAdapter -SwitchName "sw0" -Name "rdmanic1" -ManagementOS
# Add-VMNetworkAdapter -SwitchName "sw0" -Name "rdmanic2" -ManagementOS
# Add-VMNetworkAdapter -SwitchName "sw0" -Name "rdmanic3" -ManagementOS
# Add-VMNetworkAdapter -SwitchName "sw0" -Name "rdmanic4" -ManagementOS
# Add-VMNetworkAdapter -SwitchName "sw0" -Name "vnic1" -ManagementOS
```
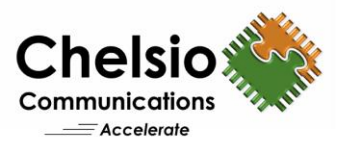

#### iv. Enable RDMA for vNICs:

# Get-NetAdapter | where {\$\_.Name -like "\*rdmanic\*"} | Enable-NetAdapterRdma v. Create new policy for RDMA:

# New-NetQosPolicy -Name rdma -PriorityValue 5 -NetDirectPortMatchCondition 445

vi. Create new ETS rule specifying the bandwidth percentage: # New-NetQosTrafficClass -Name rdma -Priority 5 -Algorithm ETS - BandwidthPercentage 80 -Verbose

# **Conclusion**

This paper presented the rate-limiting capabilities of Chelsio Unified Wire Adapters in an S2D environment. Chelsio's Unified Wire adapters with enhanced rate-limiting features offer data centers the benefits of creating a unified network with low operational cost, consolidated storage, server and networking resources, reduced heat and noise, and less power consumption. A lossless Ethernet is guaranteed with simplified administration since the specifications enable transport of storage and networking traffic over a single unified Ethernet network.

# **Related Links**

**[S2D Performance with iWARP](http://www.chelsio.com/wp-content/uploads/resources/s2d-iwarp-roce.pdf) RDMA iWARP RDMA – [Best Fit for Storage Spaces Direct](http://www.chelsio.com/wp-content/uploads/resources/iwarp-s2d-updates.pdf) [High Performance S2D with Chelsio 100GbE](http://www.chelsio.com/wp-content/uploads/resources/t6-100gb-s2d-microsoft.pdf) [S2D throughput with 100GbE iWARP -](https://blogs.technet.microsoft.com/filecab/2017/03/13/storage-spaces-direct-throughput-with-iwarp/) Microsoft Blog [Hyper-Converged Scale-Unit with Chelsio 40GbE](http://www.chelsio.com/wp-content/uploads/resources/T5-40G-S2D-ClearPointe.pdf) [High Performance S2D with Chelsio 40GbE](http://www.chelsio.com/wp-content/uploads/resources/T5-40Gb-S2D-Windows.pdf) [Windows Server 2016 Storage Spaces Direct](http://www.chelsio.com/wp-content/uploads/resources/S2D_solution_brief.pdf)**